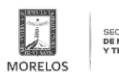

**Activa SMyT el sistema de validación de licencias de conducir del estado de Morelos** Published on Movilidad y Transporte del Estado de Morelos (https://movilidadytransporte.morelos.gob.mx)

## [Activa SMyT el sistema de validación de licencias de conducir del estado de Morelos](https://movilidadytransporte.morelos.gob.mx/noticias/activa-smyt-el-sistema-de-validacion-de-licencias-de-conducir-del-estado-de-morelos) **[1]**

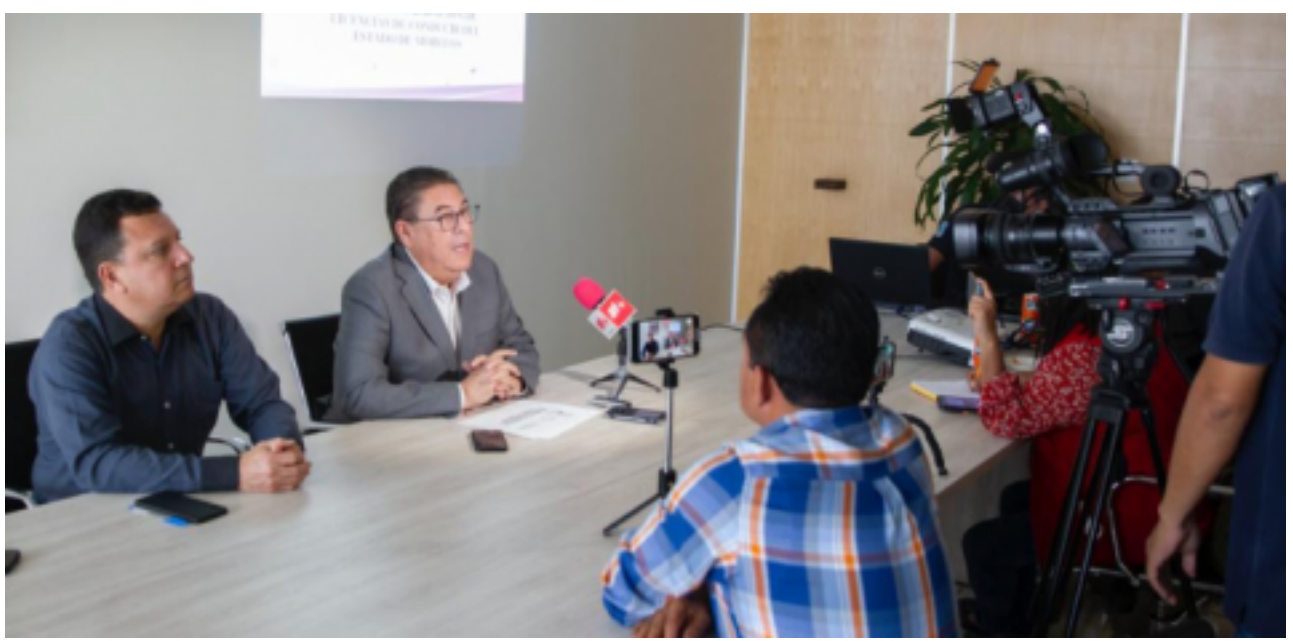

[2]

• Víctor Mercado hizo un llamado a no dejarse sorprender por falsos gestores

• Se busca dar certeza a los automovilistas de que su licencia no es apócrifa

A través de su portal de internet, la Secretaría de Movilidad y Transporte (SMyT) activó el "Sistema de Validación de Licencias de Conducir del Estado de Morelos" con el que se dará total certeza a la ciudadanía de que dicho documento fue expedido de manera legal por la dependencia estatal.

El secretario de Movilidad y Transporte, Víctor Mercado Salgado, instruyó habilitar un sitio con el que se pueda verificar los datos, fotografía y vigencia de la licencia vehicular, documento que además sirve como identificación en diversos trámites oficiales.

Las licencias que pueden ser consultadas en el sistema son aquellas expedidas a partir de mayo de 2019, por la presente administración, mientras que aquellas correspondientes a años anteriores tendrán que acudir a la SMyT a validarla.

El titular de la SMyT llamó a los ciudadanos para que eviten ser sorprendidos por falsos gestores, pues para la tramitación de este documento se debe realizar únicamente por la persona interesada.

"No se acerquen a los gestores, los gestores no dependen de la Secretaría, la licencia es personal, si alguien de los ciudadanos les ofrece una licencia definitivamente es falsa o no es del estado de Morelos", dijo el secretario. Para acceder al sistema de validación es necesario ingresar a la página de internet

<https://movilidadytransporte.morelos.gob.mx/> [3] y dar clic en "Validar Licencia de Conducir" donde los llevará al sitio de verificación.

Para ello, se debe ingresar el folio lógico, que es el número que aparece atrás de la licencia en la parte superior izquierda y el número de licencia que se encuentra en el frente, en la parte inferior.

Una vez ingresados los datos, aparecerán los datos del conductor, RFC, nacionalidad, fecha de expedición, fecha de vencimiento, vigencia o periodo de licencia, fecha de antigüedad, tipo de licencia y el número. Por el reverso aparecerán restricciones, alertas médicas, donador de órganos, grupo sanguíneo, fecha de nacimiento, género y folio lógico.

Con estas acciones, la SMyT avanza en la modernización de los sistemas digitales como lo instruyó el gobernador Cuauhtémoc Blanco Bravo.

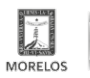

SECRETARÍA<br>DE MOVILIDAD<br>Y TRANSPORTE

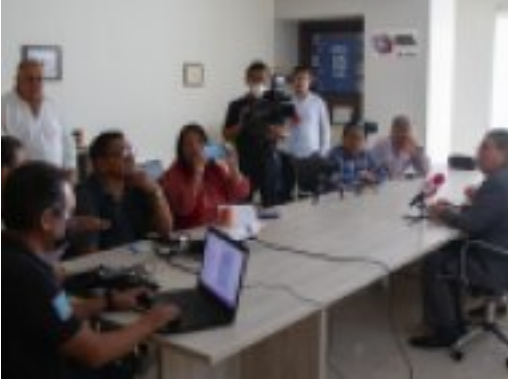

-<br>[4]

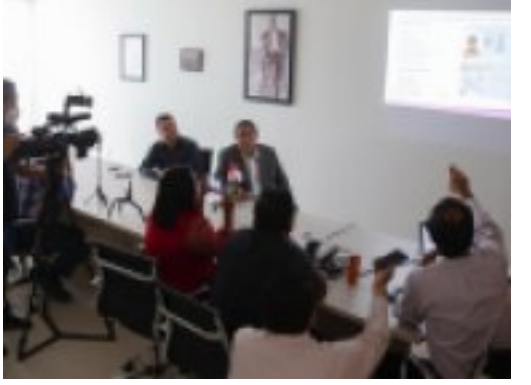

[5]

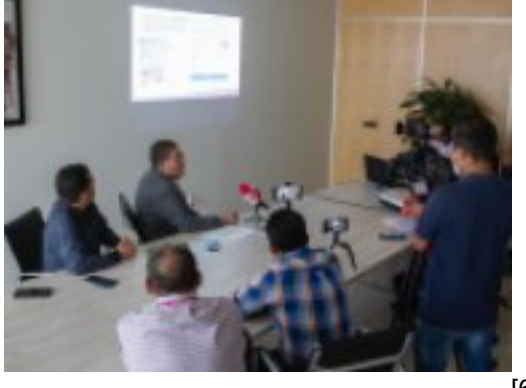

-<br>[6]

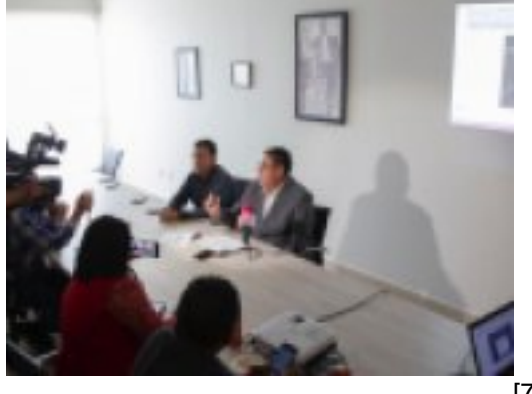

-<br>[7]

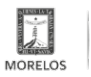

SECRETARÍA<br>**DE MOVILIDAD**<br>Y TRANSPORTE

(https://movilidadytransporte.morelos.gob.mx)

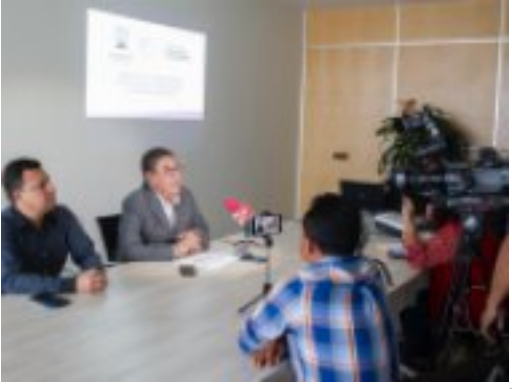

[8]

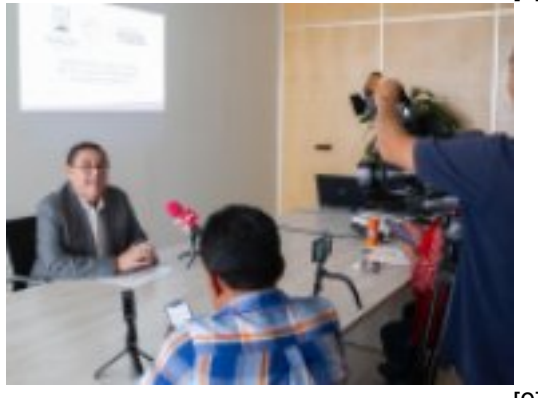

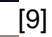

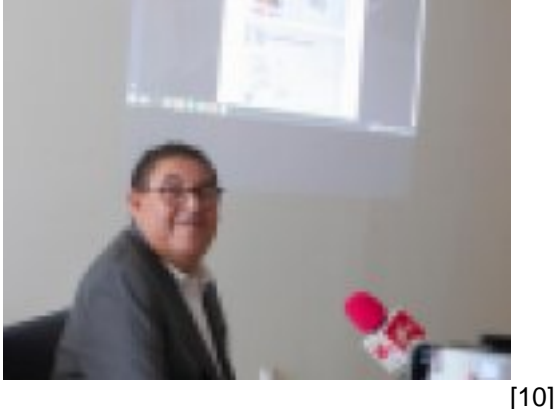

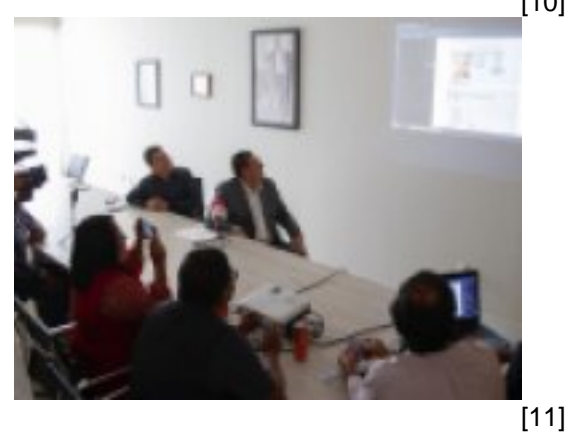

**Temas:** [Vialidad y Transporte](https://movilidadytransporte.morelos.gob.mx/temas/vialidad-y-transporte) [12] **Perfiles:** [Público en General](https://movilidadytransporte.morelos.gob.mx/perfiles/p%C3%BAblico-en-general) [13]

**URL de origen:** https://movilidadytransporte.morelos.gob.mx/node/1147

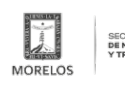

## **Activa SMyT el sistema de validación de licencias de conducir del estado de Morelos**

Published on Movilidad y Transporte del Estado de Morelos (https://movilidadytransporte.morelos.gob.mx)

## **Enlaces**

[1] https://movilidadytransporte.morelos.gob.mx/noticias/activa-smyt-el-sistema-de-validacion-de-licencias-de-conducirdel-estado-de-morelos

[2] https://movilidadytransporte.morelos.gob.mx/sites/movilidadytransporte.morelos.gob.mx/files/noticias/principal/untitl ed\_design1.png

[3] https://movilidadytransporte.morelos.gob.mx/

[4] https://movilidadytransporte.morelos.gob.mx/sites/movilidadytransporte.morelos.gob.mx/files/noticias/galeria\_fotogr afica/whatsapp\_image\_2022-12-02\_at\_2.20.45\_pm1.jpeg

[5] https://movilidadytransporte.morelos.gob.mx/sites/movilidadytransporte.morelos.gob.mx/files/noticias/galeria\_fotogr afica/whatsapp\_image\_2022-12-02\_at\_2.20.45\_pm.jpeg

[6] https://movilidadytransporte.morelos.gob.mx/sites/movilidadytransporte.morelos.gob.mx/files/noticias/galeria\_fotogr afica/whatsapp\_image\_2022-12-02\_at\_2.20.44\_pm5.jpeg

[7] https://movilidadytransporte.morelos.gob.mx/sites/movilidadytransporte.morelos.gob.mx/files/noticias/galeria\_fotogr afica/whatsapp\_image\_2022-12-02\_at\_2.20.44\_pm4.jpeg

[8] https://movilidadytransporte.morelos.gob.mx/sites/movilidadytransporte.morelos.gob.mx/files/noticias/galeria\_fotogr afica/whatsapp\_image\_2022-12-02\_at\_2.20.44\_pm3.jpeg

[9] https://movilidadytransporte.morelos.gob.mx/sites/movilidadytransporte.morelos.gob.mx/files/noticias/galeria\_fotogr afica/whatsapp\_image\_2022-12-02\_at\_2.20.44\_pm2.jpeg

[10] https://movilidadytransporte.morelos.gob.mx/sites/movilidadytransporte.morelos.gob.mx/files/noticias/galeria\_fotog rafica/whatsapp\_image\_2022-12-02\_at\_2.20.44\_pm1.jpeg

[11] https://movilidadytransporte.morelos.gob.mx/sites/movilidadytransporte.morelos.gob.mx/files/noticias/galeria\_fotog rafica/whatsapp\_image\_2022-12-02\_at\_2.20.44\_pm.jpeg

[12] https://movilidadytransporte.morelos.gob.mx/temas/vialidad-y-transporte

[13] https://movilidadytransporte.morelos.gob.mx/perfiles/p%C3%BAblico-en-general